# **Synonyms**

## General Function Checklist

See this page in the users guide: [Personal Synonyms](https://wiki.bioviz.org/confluence/display/igbman/Personal+Synonyms)

## **Chromosome synonyms**

Here is an example chromosome synonyms file: [chromosome.txt](https://wiki.bioviz.org/confluence/download/attachments/65597/chromosome.txt?version=1&modificationDate=1529077623000&api=v2)

```
KlingonChr1 Chr1
KlingonChr2 Chr2
KlingonChr3 Chr3
KlingonChr4 Chr4
KlingonChr5 Chr5
```
Here is the head of an example bed file, made by taking segments from the A\_thaliana\_Jun\_2009 gene annotations and replacing the chromosome names: [KlingonGenes.bed](https://wiki.bioviz.org/confluence/download/attachments/65597/KlingonGenes.bed?version=1&modificationDate=1529079495000&api=v2)

NovelChrom 3630 5899 AT1G01010.1 0 + 3759 5630 0 6 283,281,120,390,153,461, 0,365,855,1075,1543,1808, KlingonChr1 5927 8737 AT1G01020.1 0 - 6914 8666 0 10 336,633,76,67,86,74,46,90,48,167, 0,509,1229,1456,1636,1834,2014,2308,2489,2643, KlingonChr1 6789 8737 AT1G01020.2 0 - 7314 8666 0 8 280,294,86,74,46,90,48,167, 0,367,774,972,1152,1446,1627,1781, KlingonChr1 11648 13714 AT1G01030.1 0 - 11863 12940 0 2 1525,380, 0,1686, KlingonChr1 23145 31227 AT1G01040.1 0 + 23518 31079 0 20

Notice that there is one entry for a chromosome (NovelChrom) that is not in the synonyms file.

- 1. Navigate to the **Data Sources** tab in **Preferences**.
- 2. Click **...** next to the **Chromosome Synonyms File** field.
- 3. Add the **chromosome.txt** file.
- 4. Restart IGB.
- 5. Open the **A\_thaliana\_Jun\_2009** genome.
- 6. Load the **KlingonGenes.bed** file from the **Available Data** section.
- 7. Ensure the **Load Mode** in the **Data Access** tab at the bottom of IGB is set to **Genome**.

**Good.**

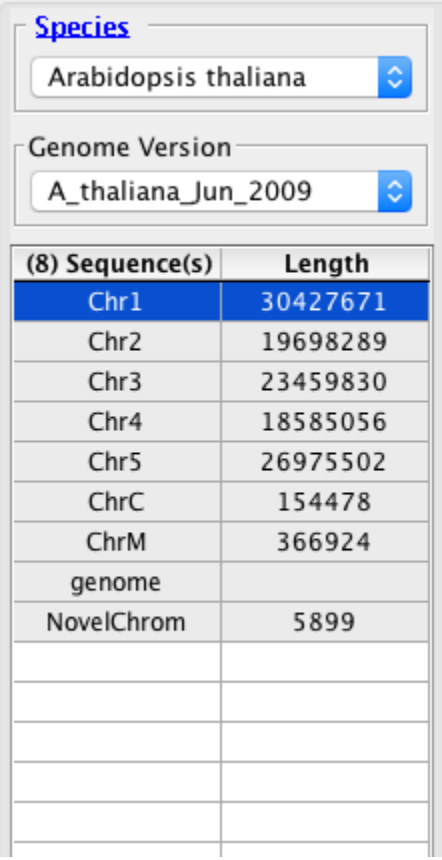

## **Bad.**

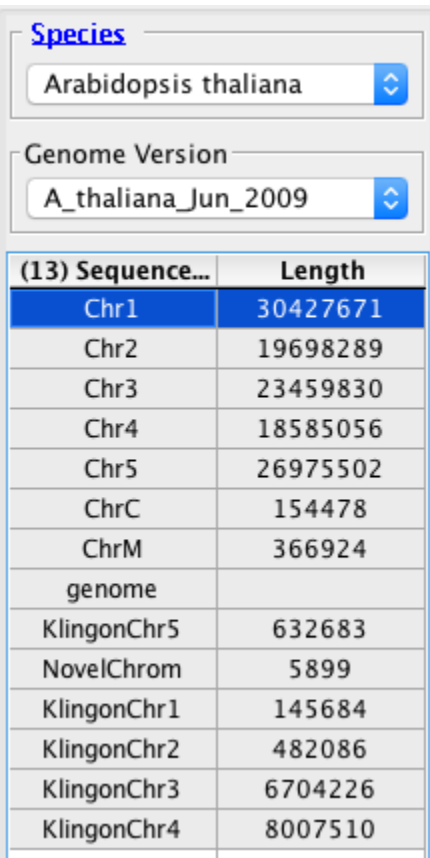

- The annotations from **KlingonGenes.bed** appear on the same chromosomes as the automatically loaded annotations. (If IGB creates new  $\bullet$ chromosomes labeled "KlingonChr1" etc, then the link between chromosome "KlingonChr5" and "Chr5" is not functioning.)
- $\Box$  mac
- $\Box$  linux
- windows

## **Genome version synonyms**

Review the user guide page: [Use synonyms.txt to link genome version names to each other](https://wiki.bioviz.org/confluence/display/igbman/Use+synonyms.txt+to+link+genome+version+names+to+each+other).

## **How to make the test file (These instructions are a work in progress)**

#### **You can download the test file I made: [myQL](https://wiki.bioviz.org/confluence/download/attachments/65597/myQL.zip?version=1&modificationDate=1530280502000&api=v2)**

**Unzip that folder, and continue to How to use the test file.**

The following instructions should be viewed as a "fall back".

- 1. Make an empty folder called "myQL".
- 2. In the myQL folder, create a plain text file called contents.txt file with this line (it is a tab between 2018 and My; do not include the bullet): A\_new\_Jun\_2018 My new genome as a test
- 3. In myQL, create a folder called "A\_new\_Jun\_2018"
- 4. In A\_new\_Jun\_2018, create an annots.xml file with this text:
	- <files>

<file name="KlingonGenes.bed" title="new/KlingonGenes" />

#### </files>

- 5. In the A\_new\_Jun\_2018 folder, save the KlingonGenes.bed file (see Chromosome synonyms).
- 6. In the myQL folder, create a folder called "synsFileNotInUse"
- 7. In the synsFileNotInUse folder, create a text file called synonyms.txt with this text (this is two terms, separated by a tab):
	- A\_thaliana\_Jun\_2009 A\_new\_Jun\_2018

The synonyms file will not "work" from this location. This is just its starting position in the test process.

## **How to use the test file**

- 1. Download the [myQL](https://wiki.bioviz.org/confluence/download/attachments/65597/myQL.zip?version=1&modificationDate=1530280502000&api=v2) test file here: myQL
- 2. Reset preferences to give IGB a clean slate.
- 3. From the IGB home screen, click the **Species** pull down.
- There is **NO** genome for **A\_new** in the **Species** pull down.

□ mac

- $\Box$  linux
- windows
	- 1. In the **Data Sources** tab in **Preferences**, add myQL as a Quickload site.
	- 2. From the IGB home screen, click the **Species** pull down.
		- There **IS** a genome for **A\_new** in the **Species** pull down.
- □ mac
- $\Box$  linux
- windows
- Open **A\_new\_Jun\_2018**.
	- The **myQL** Quickload appears in the **Available Data** section.
	- $\Box$  mac
	- $\Box$  linux
	- **N** windows
- 1. Add **KlingonGenes** from the **myQL** Quickload.
- 2. Click **Load Data**.
- The **KlingonGenes** data loaded and Klingon chromosomes are now listed in the panel at the right.
- $\Box$  mac
- $\Box$  linux
- windows

#### Open **A\_thaliana\_Jun\_2009**.

- There is **NO myQL** Quickload in the **Available Data** section.
- $\Box$  mac
- $\Box$  linux
- windows

In the **Data Sources** tab in **Preferences**, add synonyms.txt file (found in **myQL > synsFileNotInUse**) as a version synonyms file.

- IGB prompted you to restart.
- $\Box$  mac
- $\Box$  linux
- windows

### Restart IGB.

- There is **NO** genome for **A\_new** in the **Species** pull down.
- $\Box$  mac
- $\Box$  linux
- windows

### Open **A\_thaliana\_Jun\_2009**.

- The **myQL** Quickload appears in the **Available Data** section.
- $\Box$  mac
- $\Box$  linux
- windows
	- 1. Add **KlingonGenes** from the **myQL** Quickload.
	- 2. Click **Load Data**.
	- The **KlingonGenes** data loaded and Klingon chromosomes are now listed in the panel at the right.
- $\Box$  mac
- $\Box$  linux
- windows
	- 1. Reset preferences to default.
	- 2. In your File Chooser, move the synonyms.txt file from the synsFileNotInUse folder to the myQL folder.
	- 3. Restart IGB.
	- 4. In the **Data Sources** tab in **Preferences**, add myQL as a Quickload site.
- There is **NO** genome for **A\_new** in the **Species** pull down.
- □ mac
- $\Box$  linux
- windows

## Open **A\_thaliana\_Jun\_2009**.

- The **myQL** Quickload appears in the **Available Data** section.
- $\Box$  mac  $\Box$  linux
- windows
	- 1. Add **KlingonGenes** from the **myQL** Quickload.
	- 2. Click **Load Data**.
	- The **myQL** Quickload and the KlingonGenes file were loaded without issue with the **A\_thaliana\_Jun\_2009** genome.
- $\Box$  mac
- $\Box$  linux
- windows